# C H A P T E R *Elliot Wave Counts 12*

## *Localized Elliot Wave Counts*

This option allows the user to force the software to start an Elliott Wave count from any point on the chart. In certain cases, the market tends to make a low and rally off this low with great momentum. However, since the software uses the entire data set in determining the Wave count, it may be a while before the software logic fits the current market action into the Wave Count.

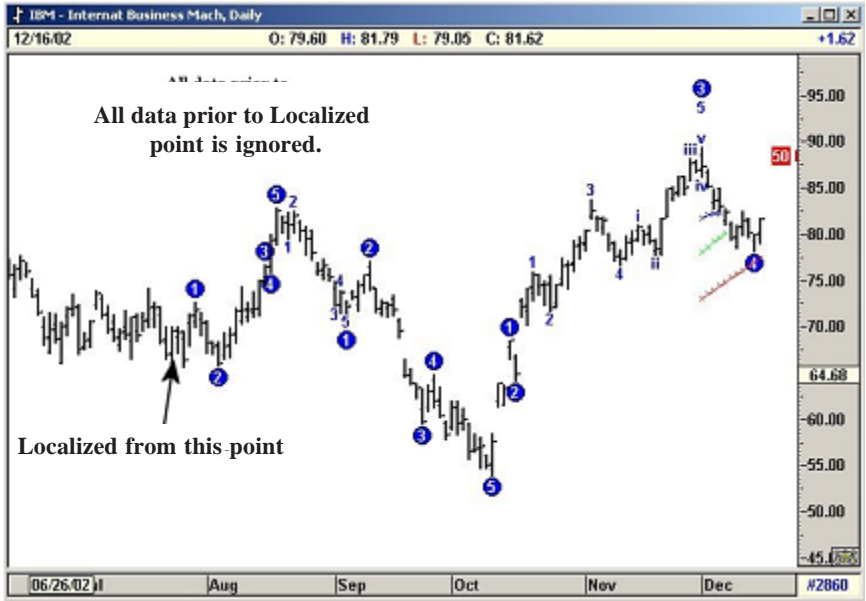

**Figure 12-1: Localized Wave Count**

By Localizing the Elliott Wave Count, the software can be set to ignore any past data and only use data from the current pivot selected by the user to derive the Elliott Wave counts.

### *Alternate Counts*

The Alternate Elliott Wave Count sequence allows the user to have the software display various alternate wave counts. Three different Alternate Wave Counts are offered. We will discuss these various alternate Wave counts in detail.

**The major purpose of the Alternate Wave counts are to provide the user with a second opinion at crucial junctures.**

### *Alternate 3: Long Term*

Once the Original (default) Wave analysis detects a Five-Wave sequence, it continues to look for a rally in the opposite direction with the previous Wave 4 as a minimum price target. Even if the market fails to rally to this target, the routine still continues to look for this pattern until the high of the original Wave 5 is taken out. Figure 12-2, below, shows Quicksilver Inc. on a daily chart with the Original (default) Wave count.

From the high of Wave 5, the software continues to look for a decline in the opposite direction with a price target near \$21 (previous Wave 4). If the market declines strongly to the target, the software will pick up a new Wave 3 Down.

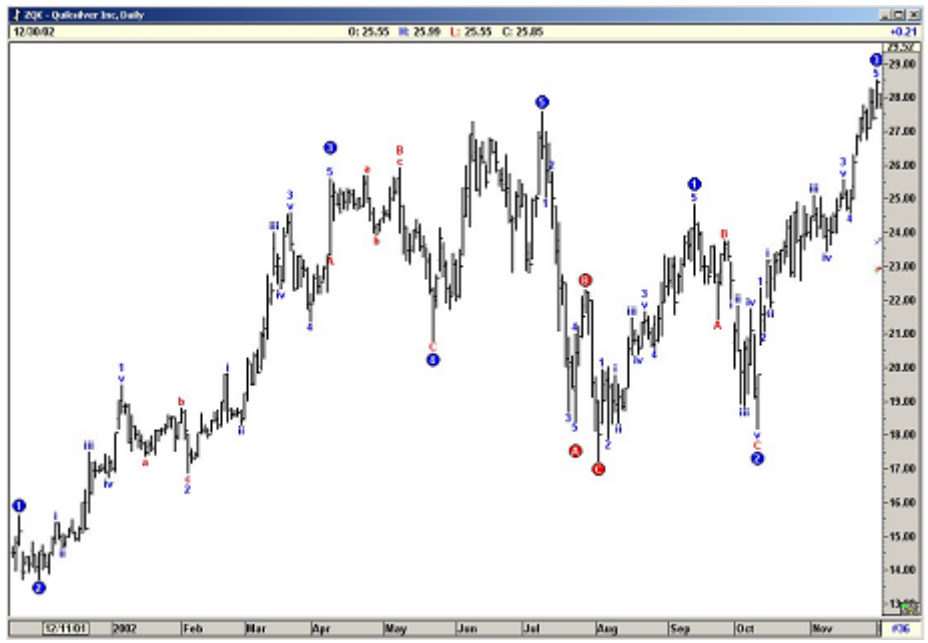

**Figure 12-2: Original (Default) Wave Count**

The only way the software will abandon this routine is if the prices actually make a new high. Then the new high becomes the new Wave 5.

The Alternate 3 routines provide a longer term count, as seen in Figure 12-3 on the next page. This shows the market making a new low as forecasted by the Alternate 3 Long Term Wave Count.

.

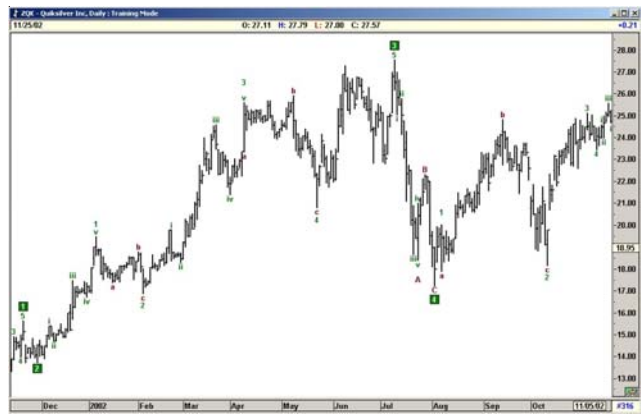

**Figure 12-3: ALT 3 Long Term Wave Count**

Listed below are our recommendations of when to use the ALT 3 Long Term Wave Count.

- A) If the rally from the end of a 5-Wave (low/high) Sequence fails to generate a Wave 3 in the opposite direction, we recommend you display the Alternate 3 (Long Term) Wave count
- B) If the market momentum meets the parameters of the ALT 3 routines, then the software provides an Alternate Wave count which represents a longer-term view. When such an Alternate Count is displayed, the user should be very cautious and anticipate the potential for another new low.
- C) **There are many cases when the parameters are not met and the ALT 3 (Long Term) Wave count is the same as the Default Wave Count.** Under this scenario, the user should stay with the original default count.

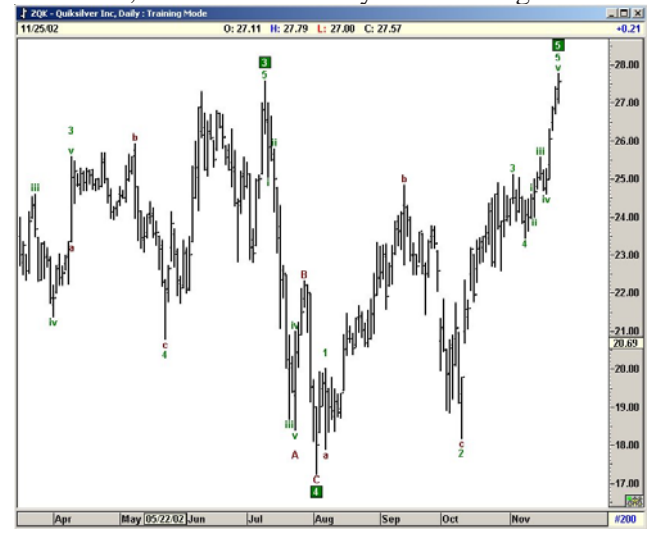

**Figure 12-4: ALT 3 Long Term Wave Count**

#### *Alternate 2: Short Term*

This provides the user a short-term break down of the Original Default count. For example, when the default count tracks a major Wave 3 rally, the ALT 2 (Short Term) wave count provides the 5 waves inside the major 3. This is used in taking profits at the end of a major Wave 3.

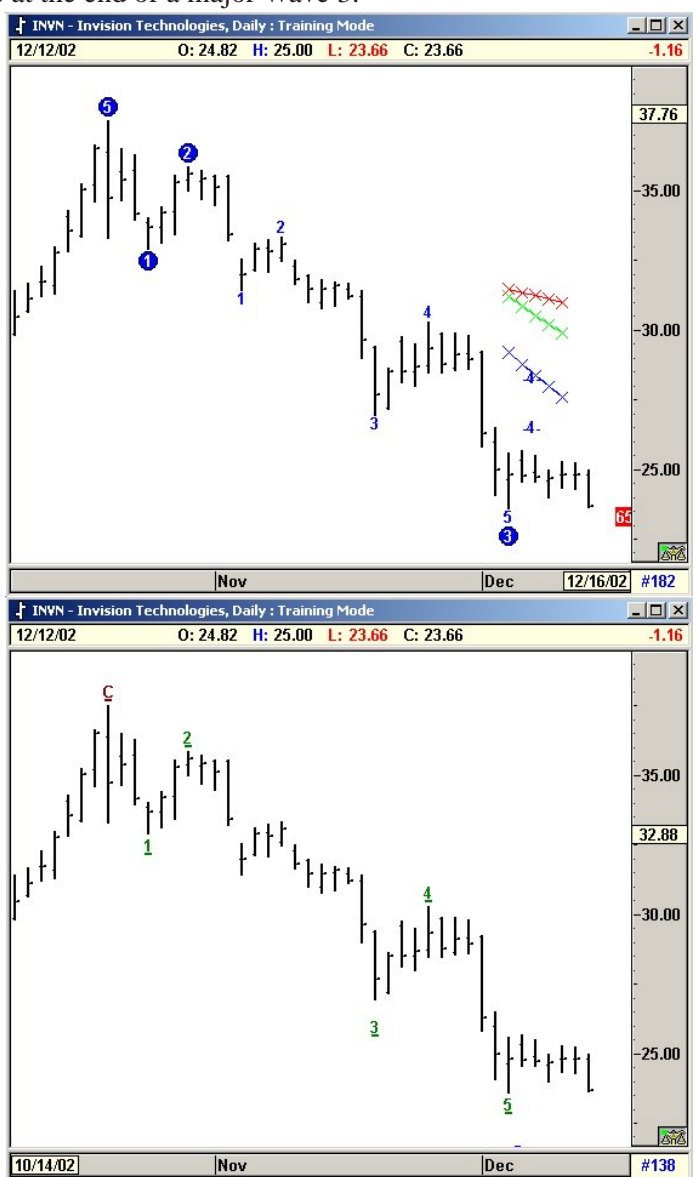

**Figure 12-5: Alternate 2—Short Term**

#### *Alternate 1: Aggressive*

The Original (default) Wave analysis continues to stay in a Wave 4 until the Wave 4 overlaps Wave 1 by 17% in commodities (0% overlap in stocks and indexes). Many times, even when the Profit Taking Index drops to a very low number and the Oscillator has retraced more than 40% in the opposite direction of the Wave 3 Oscillator peak, the software still delays switching the Wave Count.

The Alternate 1 (Aggressive) Wave count was designed to end this long drawnout Wave 4 count and aggressively switch to a Wave 3 count in the opposite direction. The ALT 1 (Aggressive) Wave Count is recommended when the following occurs:

- A) Any rally that is labeled as a Wave 4 by the Original (default) Wave count becomes a suspect wave count when it breaks the Wave 4 channels and the Oscillator exceeds 40% in the opposite direction of the Wave 3 Oscillator Peak.
- B) About 65% of the time, such conditions are also accompanied by a Profit Taking Index below 35.

Under such conditions, we recommend you use the ALT 1 (Aggressive) Wave count to view an alternate wave count or a second opinion.

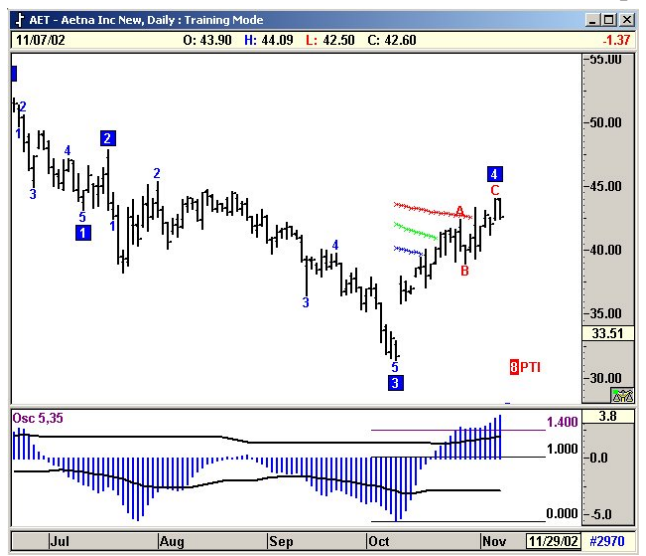

**Figure 12-6: Original (Default) Wave Count**

#### *Alternate 1: Aggressive*

Figure 12-8 shows the same Aetna Inc. with the ALT 1 (Aggressive) Wave count. Here, the software relabels the decline as an ABC. The software logic drops the idea for a 5-Wave decline and instead concentrates on the new rally phase.

Please keep in mind that the ALT 1 (Aggressive) count should only be used when the Oscillator retraces more than 40% in the opposite direction from the Major Wave 3 peak. In this example, the Wave 3 Oscillator peak was minus 5. The 40% in the opposite direction is +3.8. The Oscillator exceeds the 40% retracement.

The 40% level where the oscillator exceeds can be drawn by using the Retracement tool in the Drawing Tools.

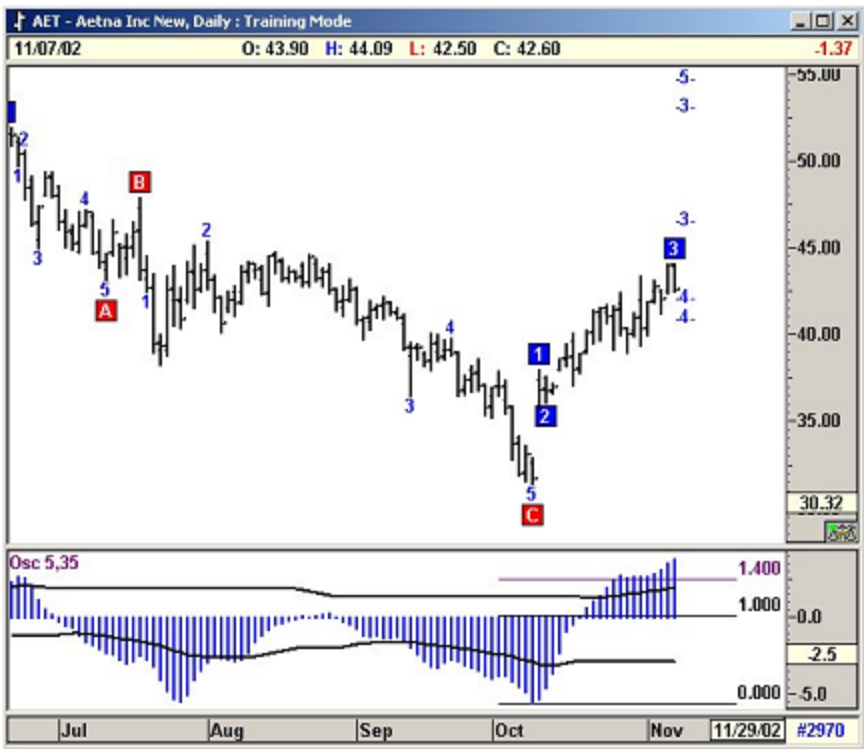

**Figure 12-7: Alt 1 Aggressive Wave Count**

## *Overlap Percentage (Option)*

By default, the software automatically allows a 17% price overlap between Wave 4 and Wave 1 for commodities. For stocks and indexes, the software switches to a 0% overlap.

The traditional Elliott rules do not allow any overlaps at all. However, from our extensive research, we have found that many commodity contracts tend to overlap and still configure to clean 5-Wave sequences. However, you can change this overlap percentage based on your beliefs. Once you have changed the overlap, eSignal treats the Elliott Wave counts as Alternate counts.

Alternate Wave Counts are displayed in green by default to distinguish it from the default count displayed in blue.

#### ↑ A - Agilent Techn  $\overline{L}$   $\overline{L}$   $\times$  $12/16/12$ 0: 17.20 H: 17.73 L: 17.16 C: 17.62  $+0.42$  $-21.00$  $\pi$  -20.00 Wave 1 labeled inside the 50%  $19.00$ of the length of  $(0-3)$  $18.00$  $17.00$  $16.00$ 15.00 14.00  $-13.00$ 12.00  $-11.00$  $10.00$ qá **Nov** Dec  $12/19/02$  #347

#### **Figure 12-8: Default**

*1–3 % Option*

While labeling Elliott Wave counts, the default count allows the software to label Wave 1 anywhere between the start of the 5-Wave Sequence and 50% of the length  $(0-3)$ .

In some cases the software picks a pivot that is at the higher range and Wave 1 is labeled well into Wave 3. The user can override this and limit where Wave 1 is labeled, as shown in Figure 12-9.

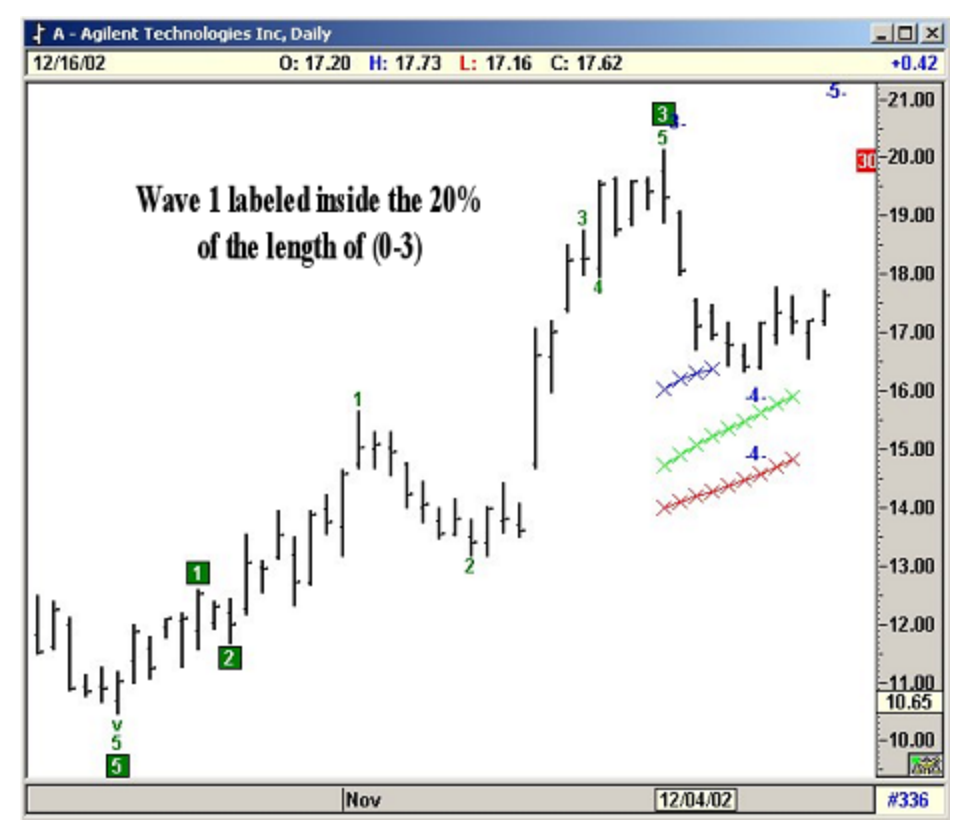

**Figure 12-9: Option Set to 20%**